# How to import PDF highlights into RQDA

# 28-jan-2013

#### Ronggui HUANG

- 1, A Java runtime environment (>=1.6) is required.
- 2, An appropriate PDF reader (e.g. Adobe Acrobat Pro or PDF XChange Viewer)

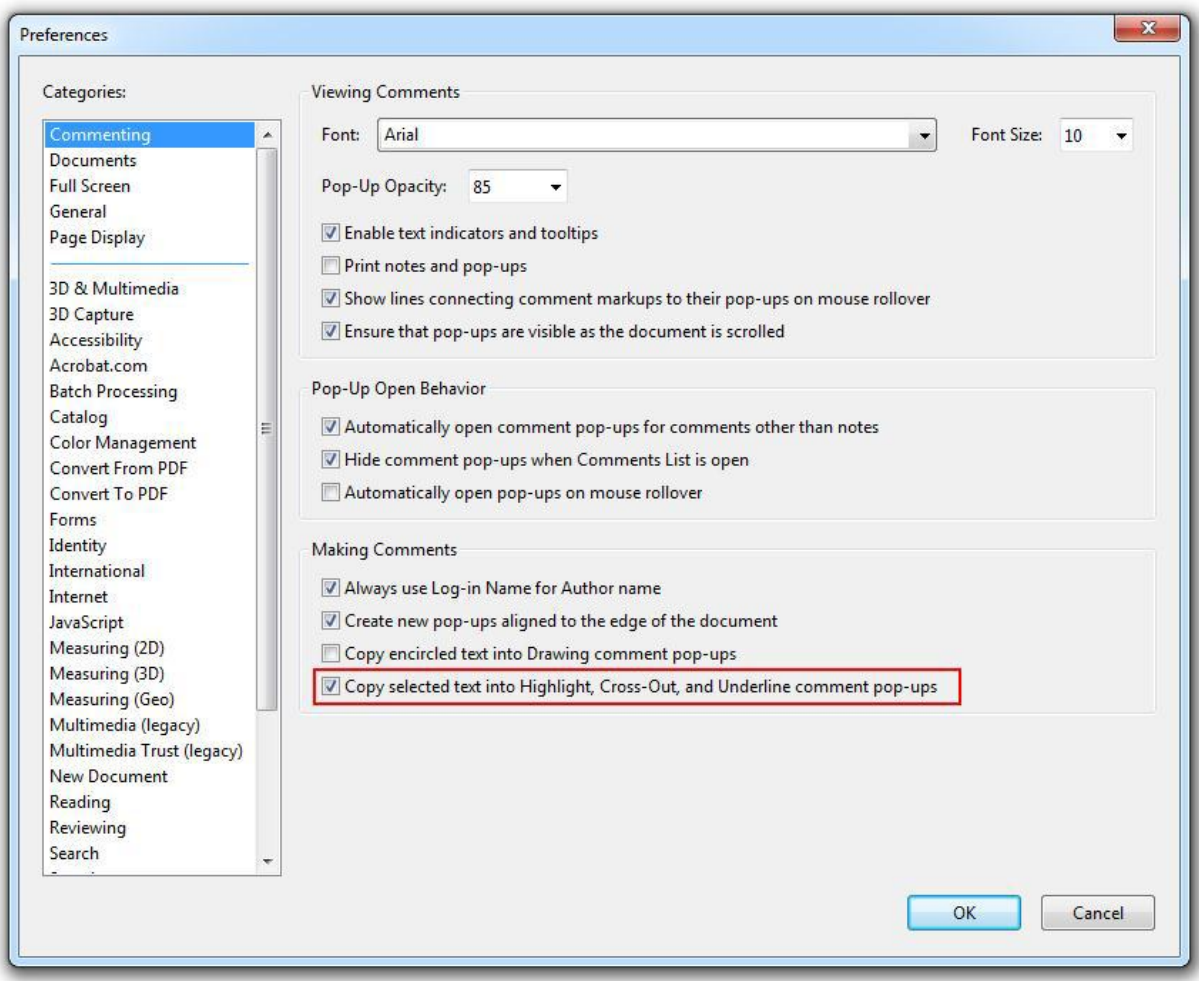

(Adobe Acrobat Pro)

Preferences...

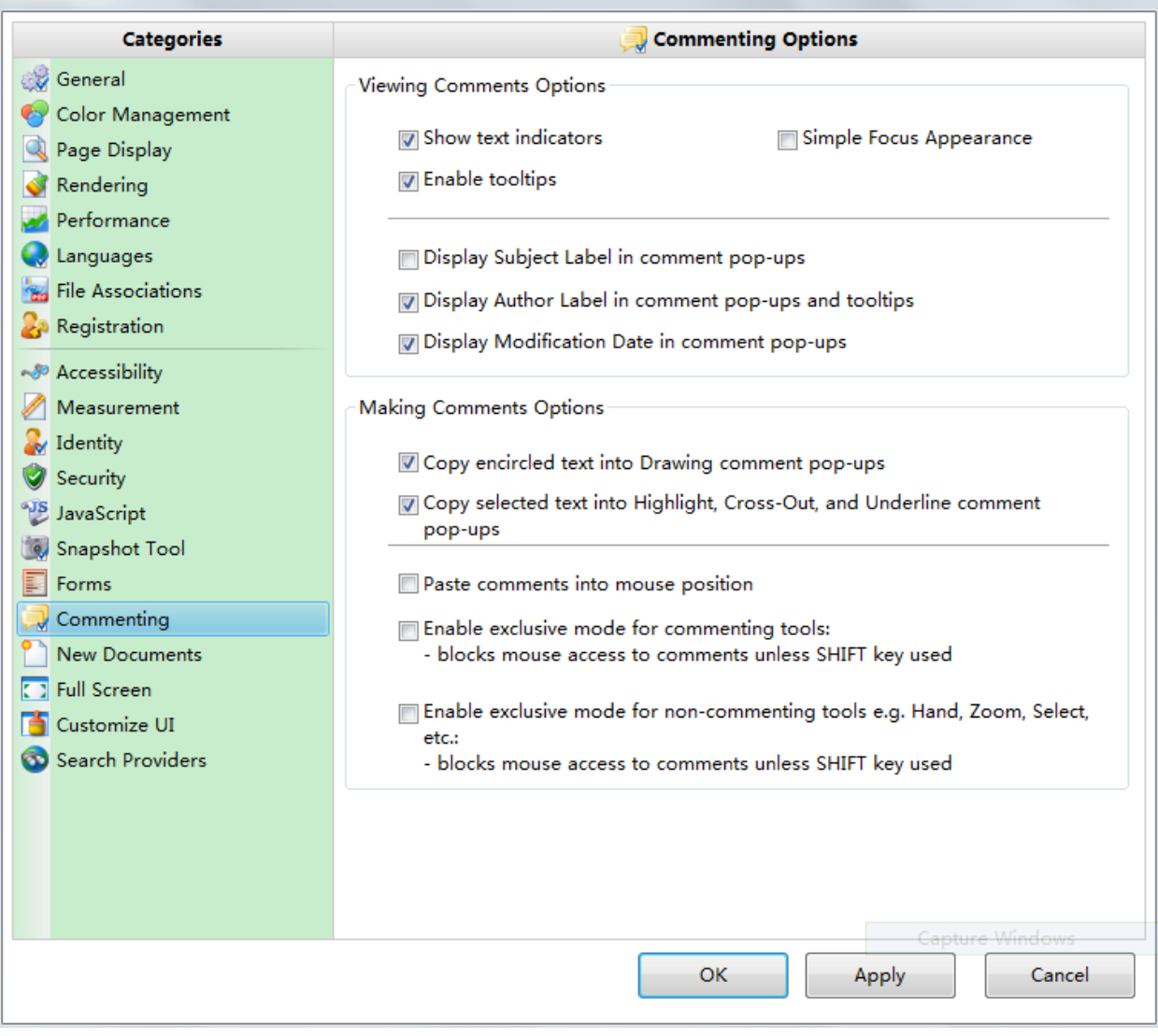

 $\begin{array}{c} \boxed{23} \end{array}$ 

(PDF XChange Viewer)

## 3. Highlight PDF text

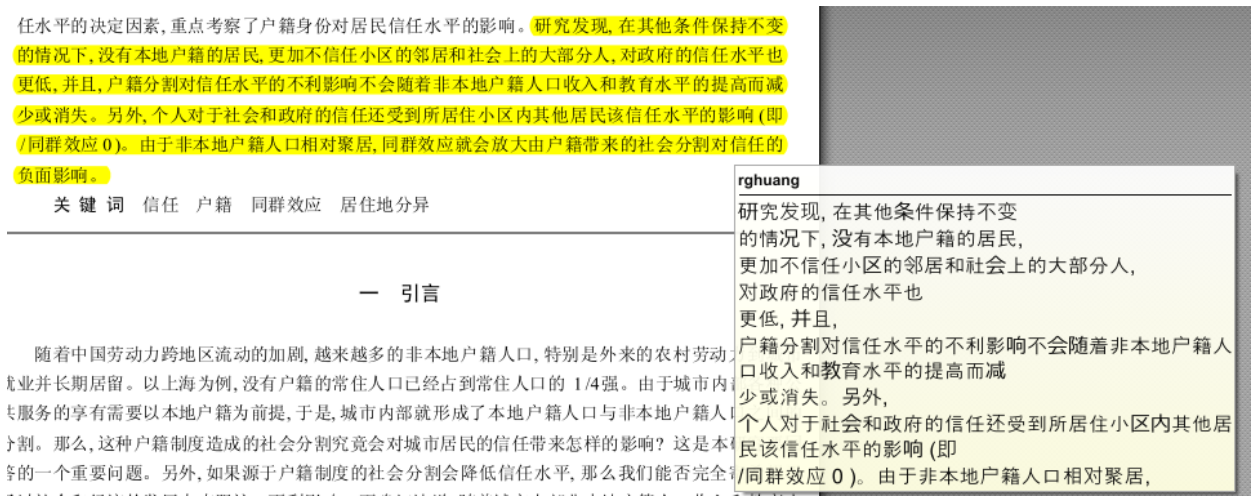

Note: (1) after highlighting the selected text, you need to save the PDF file. (2) If you place the cursor over the highlighted text, a note containing the highlighted text should be popup. Otherwise, not text will be imported into RQDA.

### 4, Installation of a working RQDA (>=0.2-5)

- (a) If you use Windows, you can download a portal version of RQDA (0.2-5 dev) from *Skydriver*
- (b) If you have install RQDA 0.2-3 from CRAN is 0.2-3, better to upgrade to 0.2-5 from r-forge (rev 496 or later)<sup>1</sup>. RQDA depends on rjpod, which in turn depends on rJava, so you need to install rJava first, and upgrade RQDA:
	- > install.packages("rJava")
	- > install.packages("RQDA", repos="http://r-forge.r-project.org")
- 5. Import PDF highlight into RQDA

l

- (a) Launch RQDA, open a rqda project
- (b) Switch to the File tab by clicking File
- (c) In the File Tab, right-click to trigger the popup menu
- (d) Click *"Import PDF Highlights via rjpod (selector)",* then select a PDF file with highlights (refer to step 3)

<sup>&</sup>lt;sup>1</sup> RQDA 0.2-3 also works, but it does not integrate rjpod upon launching. In addition, it is likely to be frozen during PDF import.

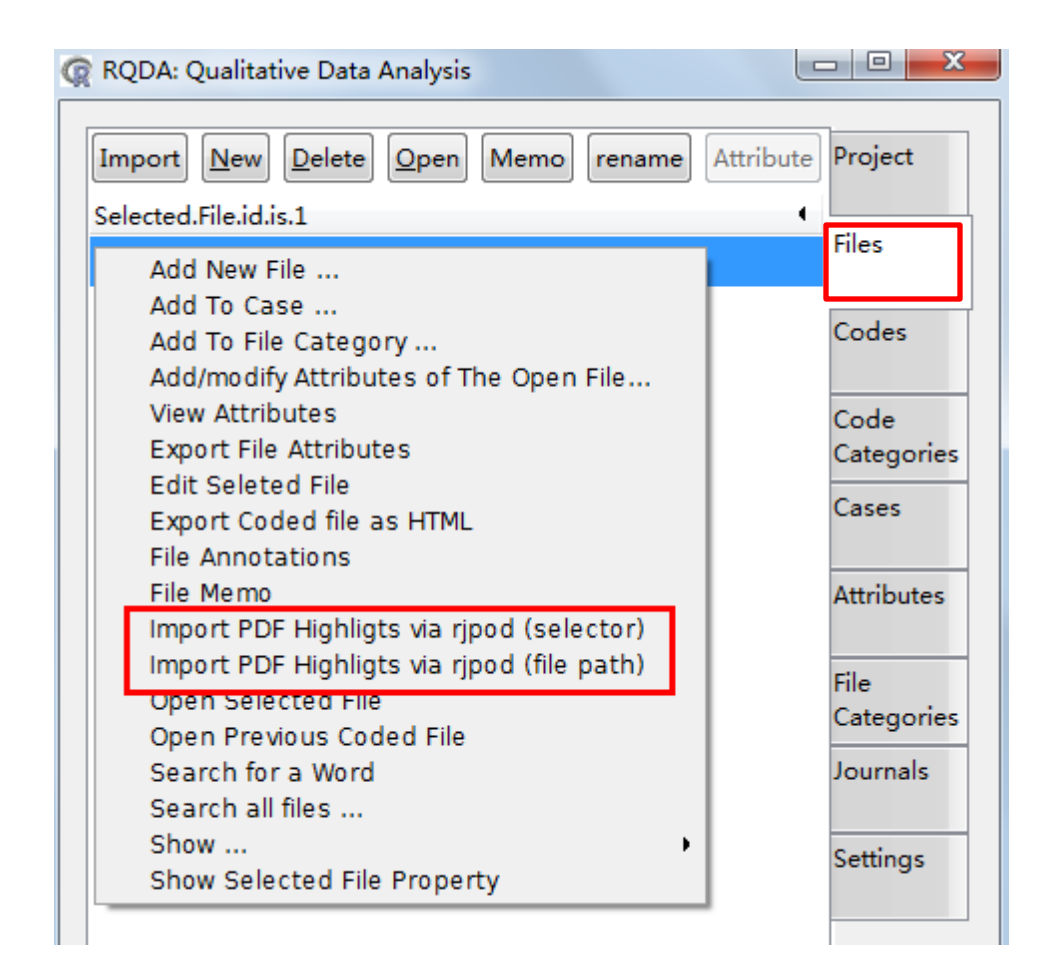